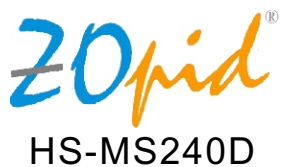

# **DIGITAL WIRELESS CAMERA**

## **USER MANUAL**

#### **NOTE REGARDING FCC COMPLIANCE**

Users are not permitted to make changes or modify the device in any way. Changes or modifications not authorized by the party responsible for compliance could void the user's authority to operate the equipment. This device complies with part 15 of the FCC Rules. Operation is subject to the following two conditions:(1) This device many not cause harmful interference, and (2) This device must accept any interference received, including interference that may cause undesired operation.

#### **FCC Notice to Users**

This equipment has been tested and found to comply with the limits for a Class B digital device, pursuant to part 15 of the FCC Rules. These limits are designed to provide reasonable protection against harmful interference in a residential installation. This equipment generates, uses and can radiate radio frequency energy and, if not installed and used in accordance with the instructions, may cause harmful interference to radio communications. However, there is no guarantee that interference will not occur in a particular installation. If this equipment does cause harmful interference to radio or television reception, which can be determined by turning the equipment off and on, the user is encouraged to try to correct the interference by one or more of the following measures:

- ●Reorient or relocate the receiving antenna.
- ●Increase the separation between the equipment and the receiver.
- ●Connect equipment to an outlet on a circuit different from that to which the receiveris connected.
- ●Consult the dealer or an experienced radio/TV technician for help.

#### **a**.**POWER ON**:

Connect Camera to an A/C outlet using the included A/C adapter.

**NOTE**: Camera also works with <sup>a</sup> built-in rechargeable battery, or by connecting it to a computer's USB port using a USB cable. In Power Off Mode, press and hold ON/OFF button for 3 seconds. Power-indicator LED lights-up indicating the camera is ON.

#### **b**.**POWER OFF**

To turn off the Camera press and hold ON/OFF button for 3 seconds, the Power-indicator LED turns OFF indicating the Camera is OFF.

#### **c**.**BATTERY STATUS**

When the Camera is not connected to an A/C adapter or computer's USB port, it automatically operates on built-in rechargeable battery. When the battery voltage falls below 3.6V the Power Indicator LED turns RED from GREEN, indicating the battery needs to be charged.

#### **d**.**NIGHT**-**VISION**(**IR**)**OPERATION**:

The camera is equipped with eight(8) Infrared LEDS for night-vision operation. In low light situation the Infrared LEDS turn-on automatically, to activate night-vision.

**NOTE**: The night-vision picture is always black & white and not that sharp. This camera has 6-10 feet night-vision range.

#### **e**.**REGISTER**/**PAIR NEW CAMERA WITH THE MONITOR**:

#### ● *Turn camera power ON*

*IMPORTANT*:*Make sure all other cameras are powered OFF during pairing process*.

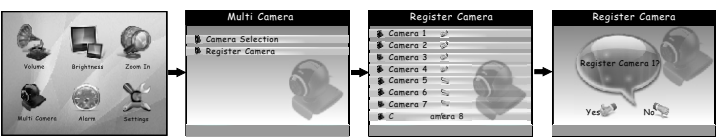

- Turn Monitor ON
- Press"OK/MENU"button on the monitor to display Main Menu.
- Use "UP"or "DOWN"button to highlight "Multi Camera" Option and press"OK/MENU" button to complete the selection.
- From "Multi Camera" Menu highlight "Register Camera" using "UP" or "DOWN" button and press "OK/MENU"button to complete the selection
- From "Register Camera" Menu highlight one of the available(not used) camera number you want to assign to this new camera and press "OK/MENU" button to complete the selection.

**NOTE**:Camera numbers which have already been allocated (used to register existing cameras) have "thumbs up" sign next to the camera number.

- Use "UP" or "DOWN" button to select "Yes" and press "OK/MENU" button to complete the selection-the screen will display "register camera #" where # is the camera number you selected.
- Press and quickly release ON/OFF button on the CAMERA to complete pairing process - *IMPORTANT*: *Camera must be powered ON and this step must be completed while the monitor screen displays* "*register camera #*".
- $\bullet$  If pairing is successful, the screen will display "Camera # Registered", where  $\#$  is the camera number you selected in previous step.  $"$ Thumbs up $"$  sign will appear next to the camera  $#$ .

**NOTE**:If the pairing/registration process is not successful repeat this process again.

• Press "ESC" button twice to exit from the Menus and view the camera.

### **Limited 1 Year Warranty**

**Coverage: Hi-Tech Trading (USA), Inc. ("HiTT") warrants this product** ("Product") against defects in materials and workmanship under normal consumer use for 1 year from the date of purchase. HiTT, at its option, will at no charge repair, replace or refund the purchase price of this Product should it not conform to this warranty. This limited warranty is a consumer's exclusive remedy, extends only to the first consumer purchaser, is not transferable and is valid only on Products purchased by consumers in the United States or Canada.

#### **Exclusions**:

**Normal Wear and Tear**:Periodic maintenance, repair and replacement of parts due to normal wear and tear are excluded from coverage. **Batteries**:Only batteries whose fully charged capacity falls below 80% of their rated capacity and batteries that leak are covered by this limited warranty.

**Miscellaneous**:This warranty does NOT cover defects or damage that result from: (a) improper operation, storage, misuse or abuse, accident or neglect, such as physical damage cracks, scratches, ets.) To the surface of the Product resulting from misuse; (b) contact with liquid, water, rain, extreme humidity or heavy perspiration, sand, dirt or the bike, extreme heat, or food;(c) use of the Product for commercial purposes or subjecting the Product to abnormal usage or conditions; (d) service, installation, alteration, or modification in any way by someone other than HiTT and,(e) other acts which are not the fault of HiTT.**Obtaining Service**:To obtain service or information, please send email to <u>help@hittusa. com</u>. You will receive instructions on how to ship the Product, at your expense, to a HiTT Service Center. To obtain service, you must include a copy of your receipt.

Zopid and the Stylized Logo are registered in the US Patent &Trademark Office.All other product or service names are the property of their respective owners.

#### **©2009 Hi**-**Tech Trading**(**USA**),**Inc**.

The information contained in this User Manual is believed to be correct at the time of printing. HiTT reserves the right to change or modify any information or specifications without notice. The contents of this User Manual are provided "as is." Except as required by applicable law, no warranties of any kind, either express or implied, including, but not limited to, the implied warranties of merchantability and fintness for a particular purpose, are made in relation to the accuracy, reliability, or contents of this guide.

> **Hi**-**Tech Trading** (**USA**),**Inc**. **P**.**O**.**Box 179 Woodbury**,**New York 11797 Email**: **help**@**hittusa**.**com Web**: **www**.**hittusa**.**com**